## **Quick guide to open 3D drawings in Adobe Reader**

- 1. Open the file in Adobe Reader
- 2. Choose "Options" in the yellow bar.

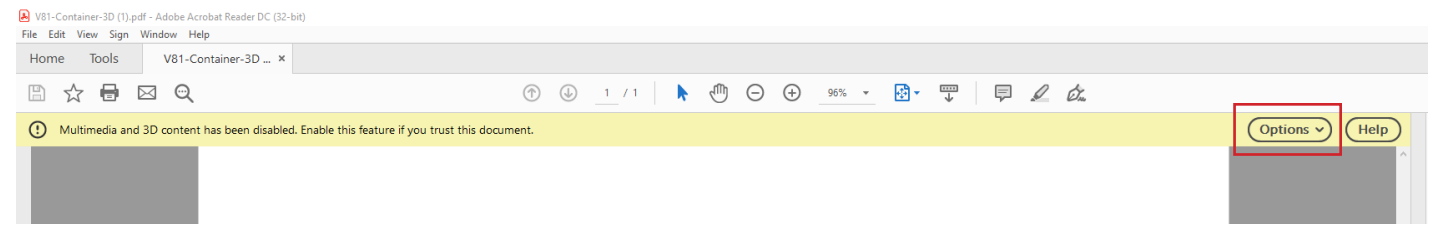

There you choose to trust this document.

3. Right click on the document and click "Enable content".

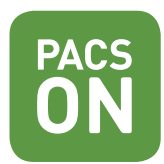